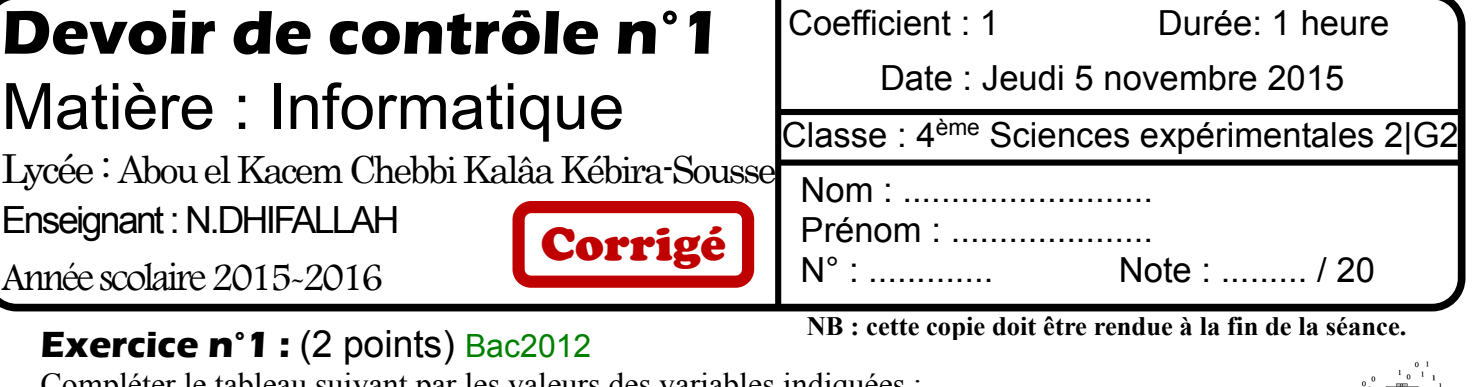

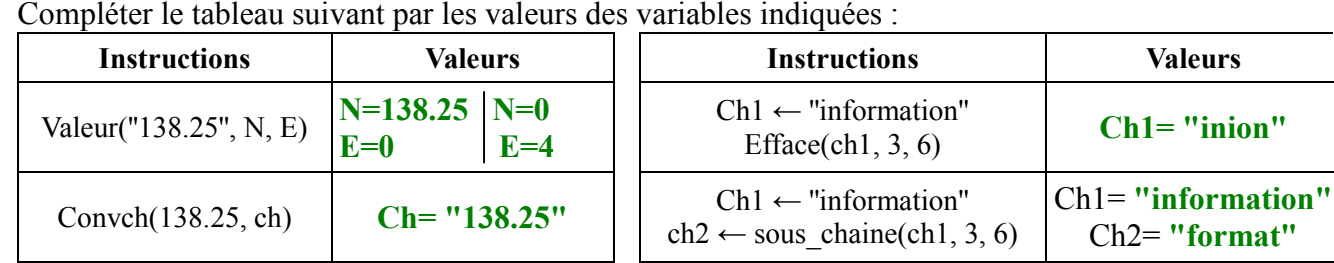

## **Exercice n°2 : (2 points) Bac2007**

Dans le tableau ci-dessous, remplir les deux colonnes « Résultat » et « Type du résultat » par le résultat et le type correspondant à chacune des expressions de la première colonne.

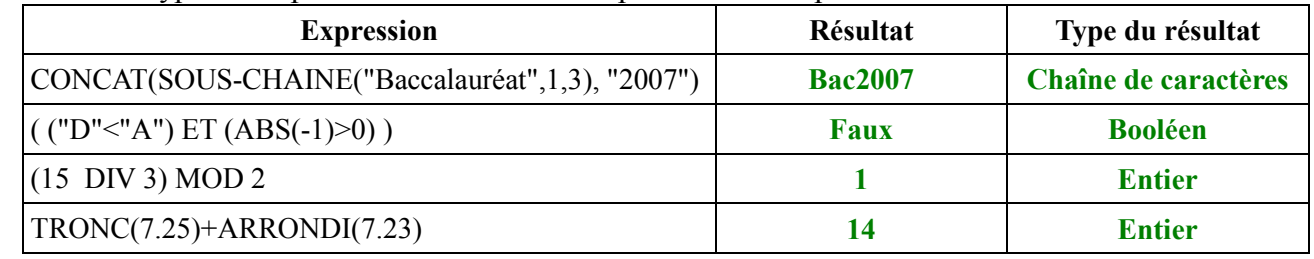

#### **Exercice n°3** : (1.5 points) Bac2008

Compléter les affectations suivantes par une valeur d'opérande ou d'opérateur permettant d'obtenir dans chacun des cas, la valeur voulue de  $\overline{Y}$ .

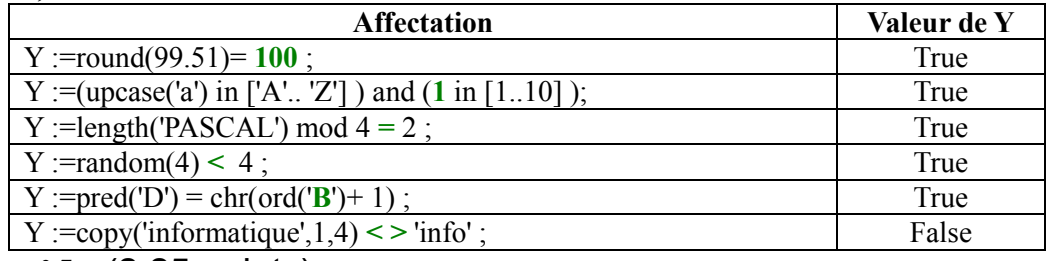

#### **Exercice n°4 :** (2.25 points) Bac2008

Compléter le tableau ci-dessous, par les déclarations pascal adéquates:

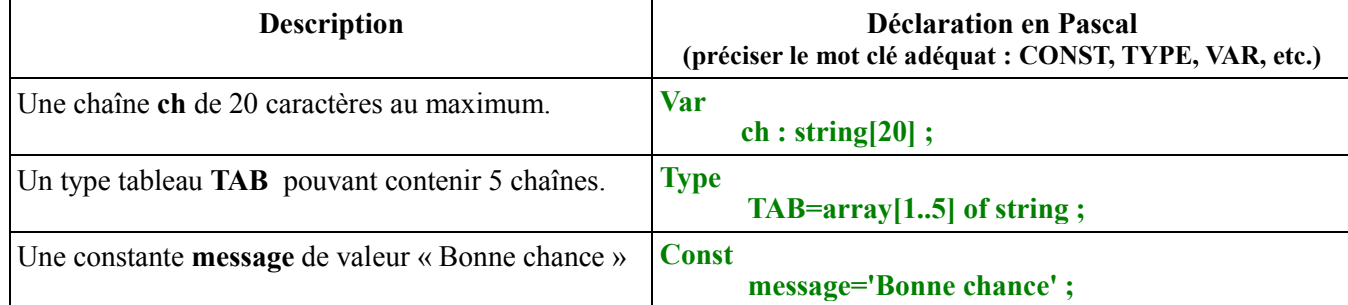

### **Exercice n°5 :** (1 point)

Écrire la manière avec laquelle les variables suivantes s'affichent à l'écran :

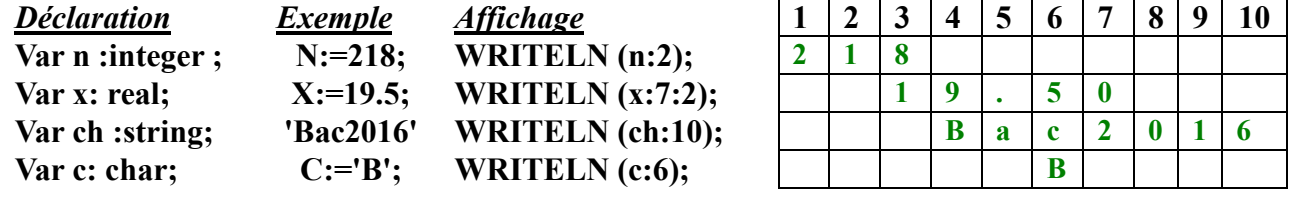

## **Exercice n°6 :** (0.75 points)

Répondre par Vrai si la proposition est correcte ou par Faux dans le cas contraire.

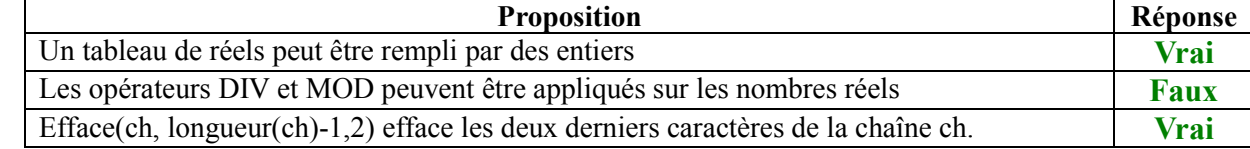

## **Exercice n°7 :** (3.5 points)

1) Traduire l'expression suivante en Pascal :

 $\sqrt{4 \cdot x + x^2 + 3}$  = SQRT(ABS(4 \*x + SQR(x)+3))

2) Évaluer les expressions suivantes :

- $\geq 2+2*10$  div 7 + 9 mod 6 = 2 + 20 div 7 + 9 mod 6 = 2 + 2 + 3 = 7
- $\triangleright$  NON (6-2<2) OU (10>5-4) ET (8=2) = Non(4<2) ou (10>1) et (8=2)= vrai ou vrai et faux = Vrai
- Non(Faux) ou vrai et faux
- $SUCC(CHR(ORD("B")+1) = "D"$

```
Aléa(50)<0 ET arrondi(5.25)=5 OU Majus("A")<>"A" = Faux ET vrai OU faux = Faux
```
#### **Exercice n°8 :** (5 points) faux

 $\triangleright$  Soit le programme pascal suivant :

```
program horaire ;
     uses wincrt ;
const temps='082135' ;
```

```
var heure,minute, seconde: string[2] ; temps2: string[8] ;
```

```
heure:= copy(temps, 1, 2) ;
     minute := copy(temps, 3, 2) ;
     seconde:= copy(temps, 5, 2) ;
     temps2:= concat(heure,':',minute,':',seconde);
          {ou temps2:=heure+':'+minute+':'+seconde ;}
Delete(temps2,1,3) ; Delete(temps2,3,3) ;
```
Writeln(temps2 :7) ; end.

Begin

- Compléter le programme par les instructions nécessaires pour :
- 1. Extraire à partir de la constante temps l'heure, minute et seconde dans les variables correspondantes.(on va avoir :dans heure '08' ,dans minute '21' et dans seconde '35')
- 2. Former temps2 à partir de heure, minute et seconde en ajoutant les ' :' (pour avoir dans temps2 '08:21:35')
- 3. Effacer l'heure et les secondes de temps2 pour avoir dans temps2 '21'
- 4. Afficher temps2 sur l'écran précédé par 5 espaces (utilisant le formatage d'affichage).

# **Exercice n°9 :** (2 points) Bac2014

Soient les tableaux de déclarations suivantes :

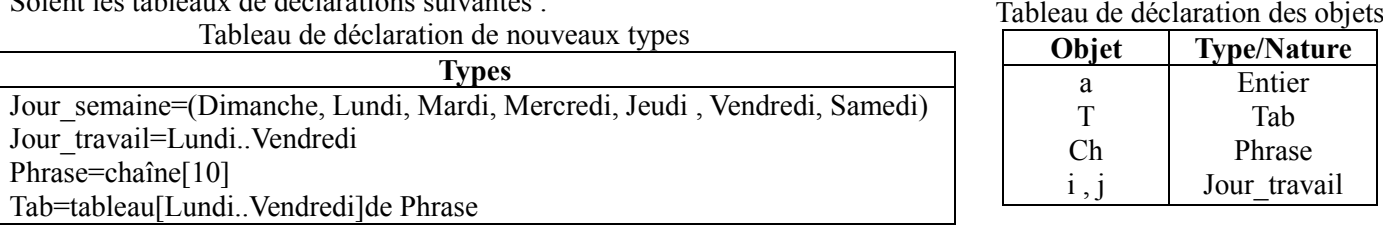

Compléter le tableau suivant en mettant « Vrai » si l'instruction est valide ou « Faux » dans le cas contraire. Justifier la réponse en cas d'instruction jugée invalide.

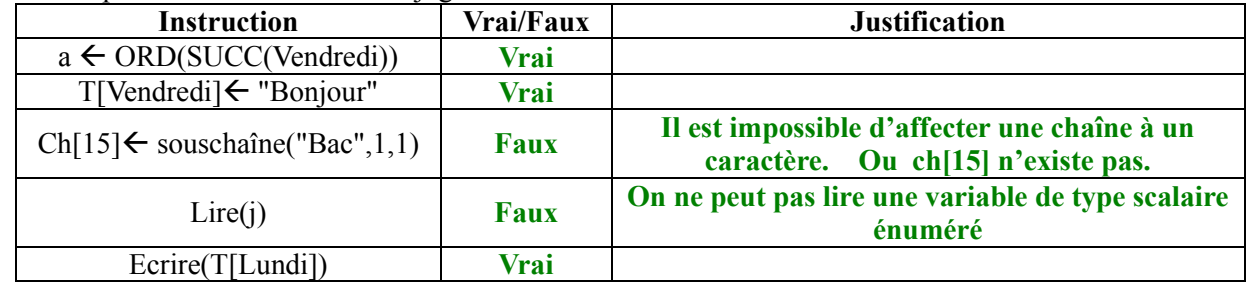